# **Payment Gateways**

**In this article**

- [Section overview](#page-0-0)
- [Configuring Payment Gateways](#page-2-0)

## <span id="page-0-0"></span>Section overview

This section is designed to configure methods your customers may use to recharge their balance. Currently, there are following default methods in the system (see screenshot below):

- **[Authorize.net](https://www.authorize.net/)**
- **[PayPal](https://www.paypal.com)**
- **[Top-Up cards](https://docs.jerasoft.net/display/VCS314/Top-up+Cards)**
- **[Moneybookers](https://www.skrill.com/en/)**
- **[QIWI](https://qiwi.com/)**

Screenshot: Payment Gateways section

### Payment Gateways

Settings for: Sub-Reseller A w

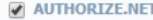

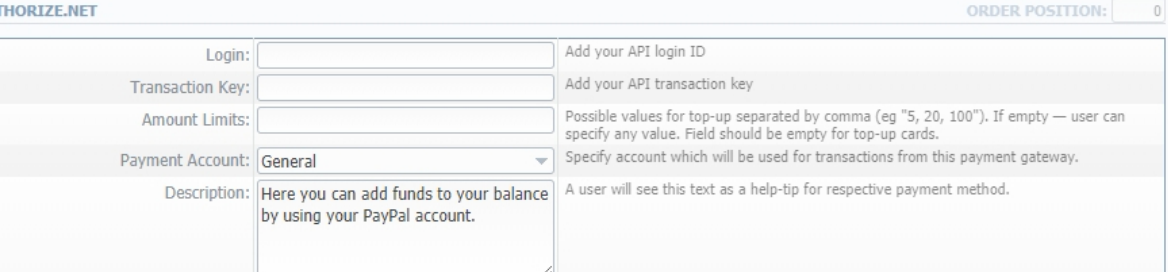

#### MONEYBOOKERS

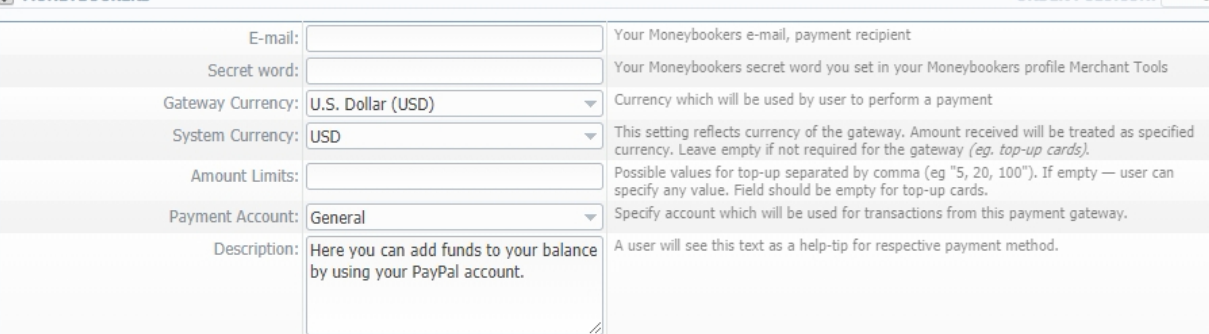

### **DAYPAL**

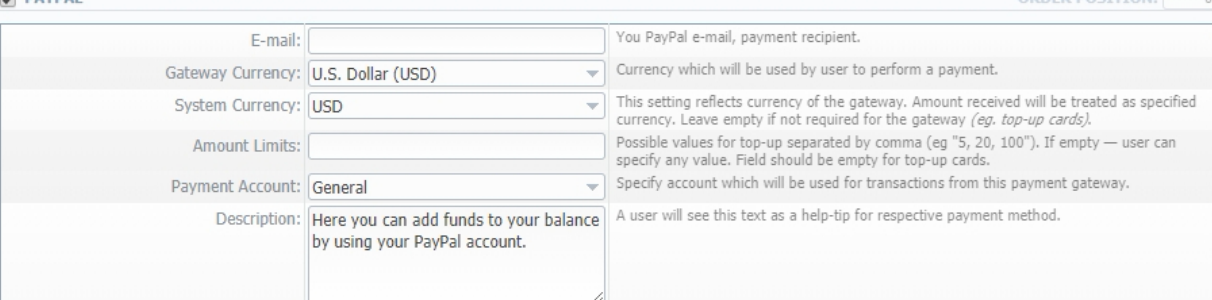

#### **DE OTWT**

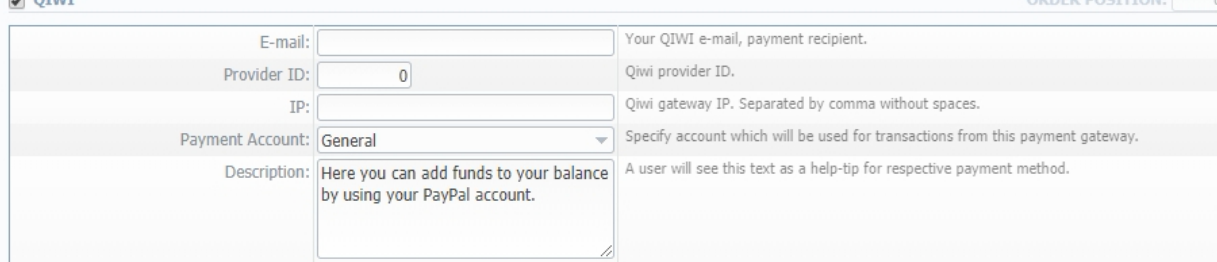

#### TOP-UP CARDS

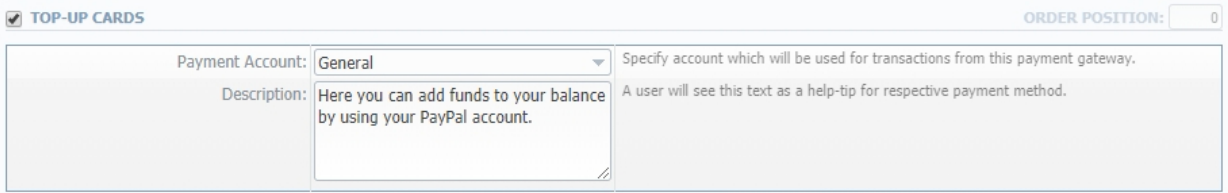

#### **V** UKASH **ORDER POSITION:**  $\,$   $\,$   $\,$ 20-Character alphanumeric unique Request-Token provided by Ukash. The token is used to validate the merchant account. Security Request Token: - Land Contracter alphanumeric unique Response-Token provided by Ukash. The token is used<br>to validate the merchant account.<br>| Unique Brand ID provided by Ukash Security Response Token: Drand ID:

## ORDER POSITION: 0

**PDEP POSITION-**

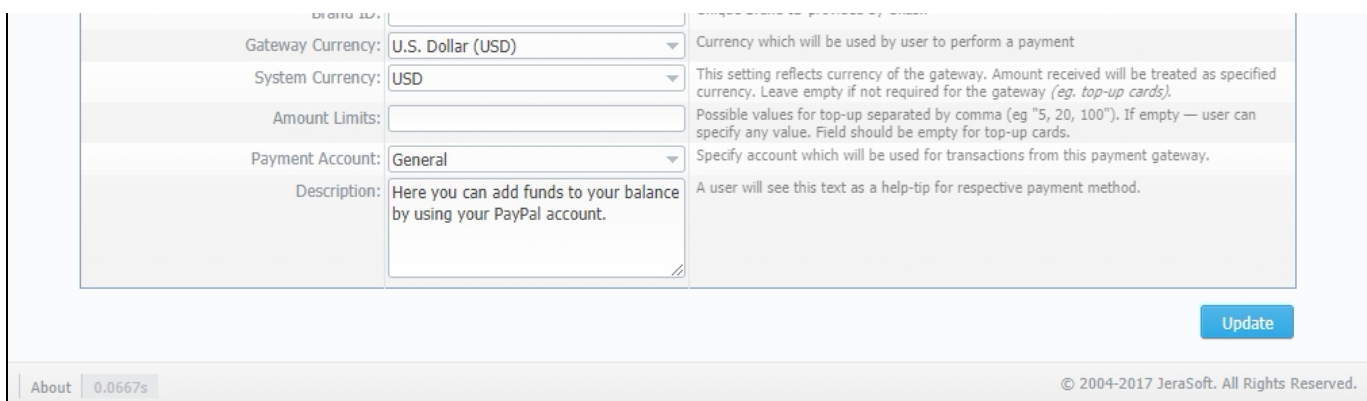

## <span id="page-2-0"></span>Configuring Payment Gateways

To configure the gateways, you need to select a **Reseller** by using **Settings for** drop-down menu in the top-right corner of the section (see screenshot below). It means that **all clients** belonging to the selected Reseller will have these settings. The settings depend on the payment system and can include specific options for each. Below, as an example, you can find a description of fields that have to be specified while choosing the **QIWI** service.

Screenshot: Settings for a drop-down menu

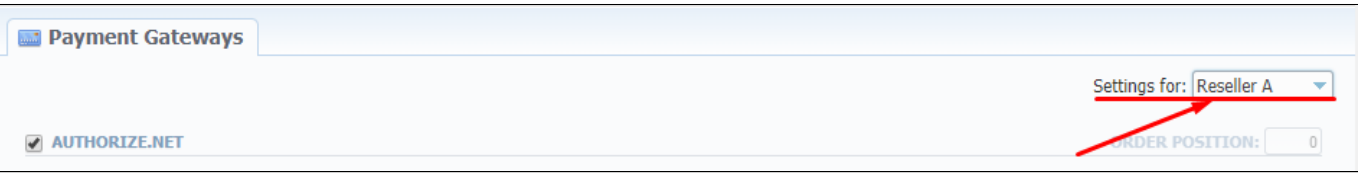

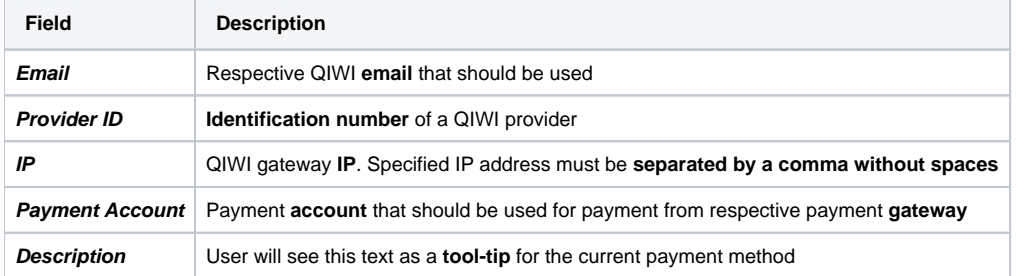

What is more, you may specify the order of displayed payment methods (if more than one method is selected) in the **Order position** field in the top-right corner of the **Payment method** section.

Screenshot: Order position field

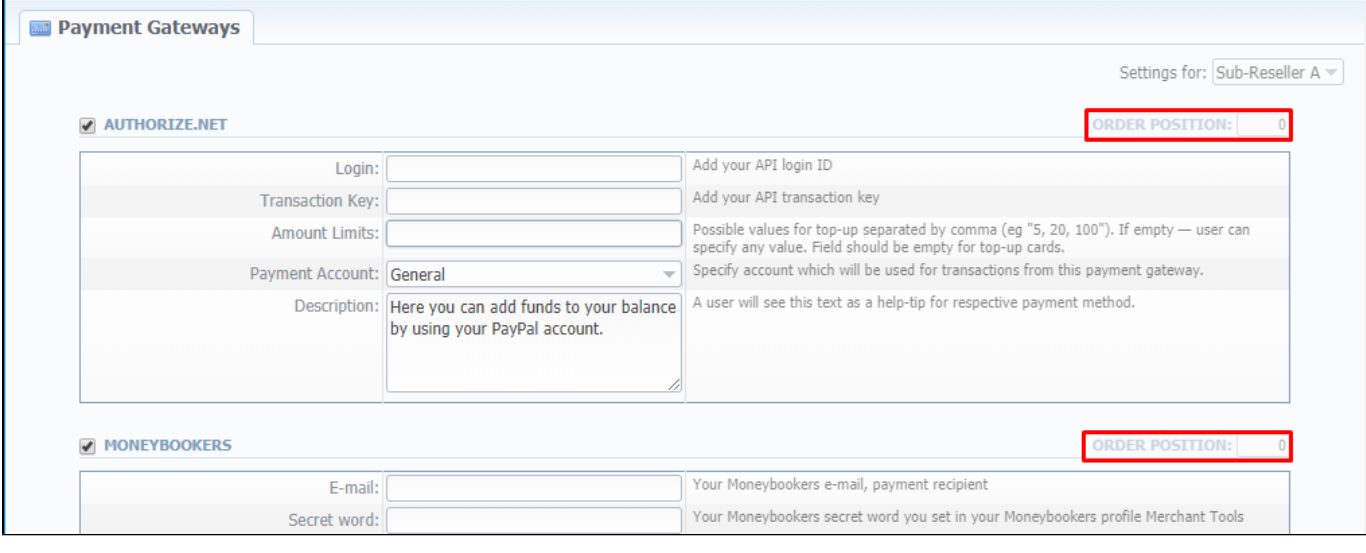

### **Attention**

For proper work of the **PayPal service**, you should **enable access for a list of IP addresses in your Firewall settings**, which can be found [here](https://www.paypal-community.com/t5/About-Protections-Archive/Firewall-security-rule-to-whitelist-IPs-from-which-the-IPN-is/td-p/828258).

Moreover, you can find a **detailed description on how to enable IPN** by visiting the following [link.](https://developer.paypal.com/docs/classic/ipn/integration-guide/IPNSetup/)